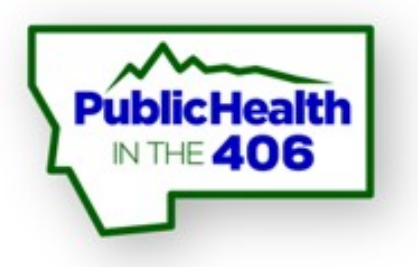

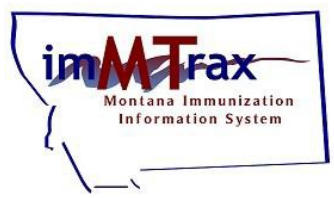

#### **REMINDER/RECALL Tools**

#### **imMTrax User Training**

#### **Montana Immunization Program**

**Last revised 5/2020**

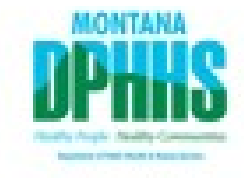

# **Housekeeping Items**

All participants are muted upon entering the presentation. Please do not put the line on hold.

To ask a question:

1. Send the host a message through the "Chat" function.

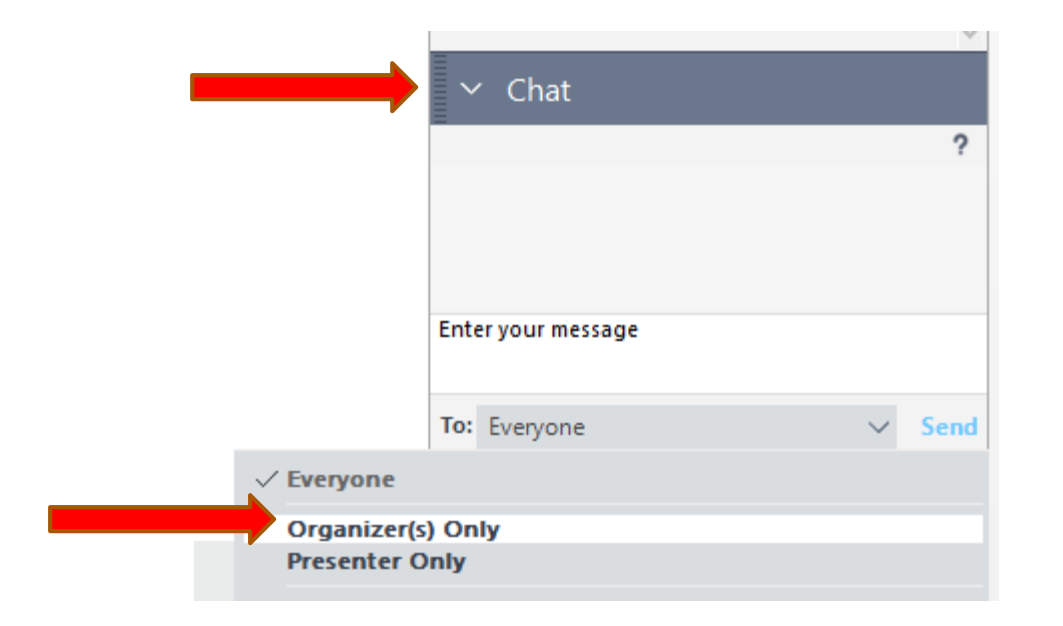

# **Webinar Objectives:**

- Define reminder and recall terms
- Discuss required conditions for reminder/recall output
- Discuss on-demand reminder/recall workflow
- Discuss reminder/recall scheduling workflow
- Discuss creating reminder/recall templates
- Discuss manage cohorts
- Demos of reminder/recall workflows

### Reminder and Recall

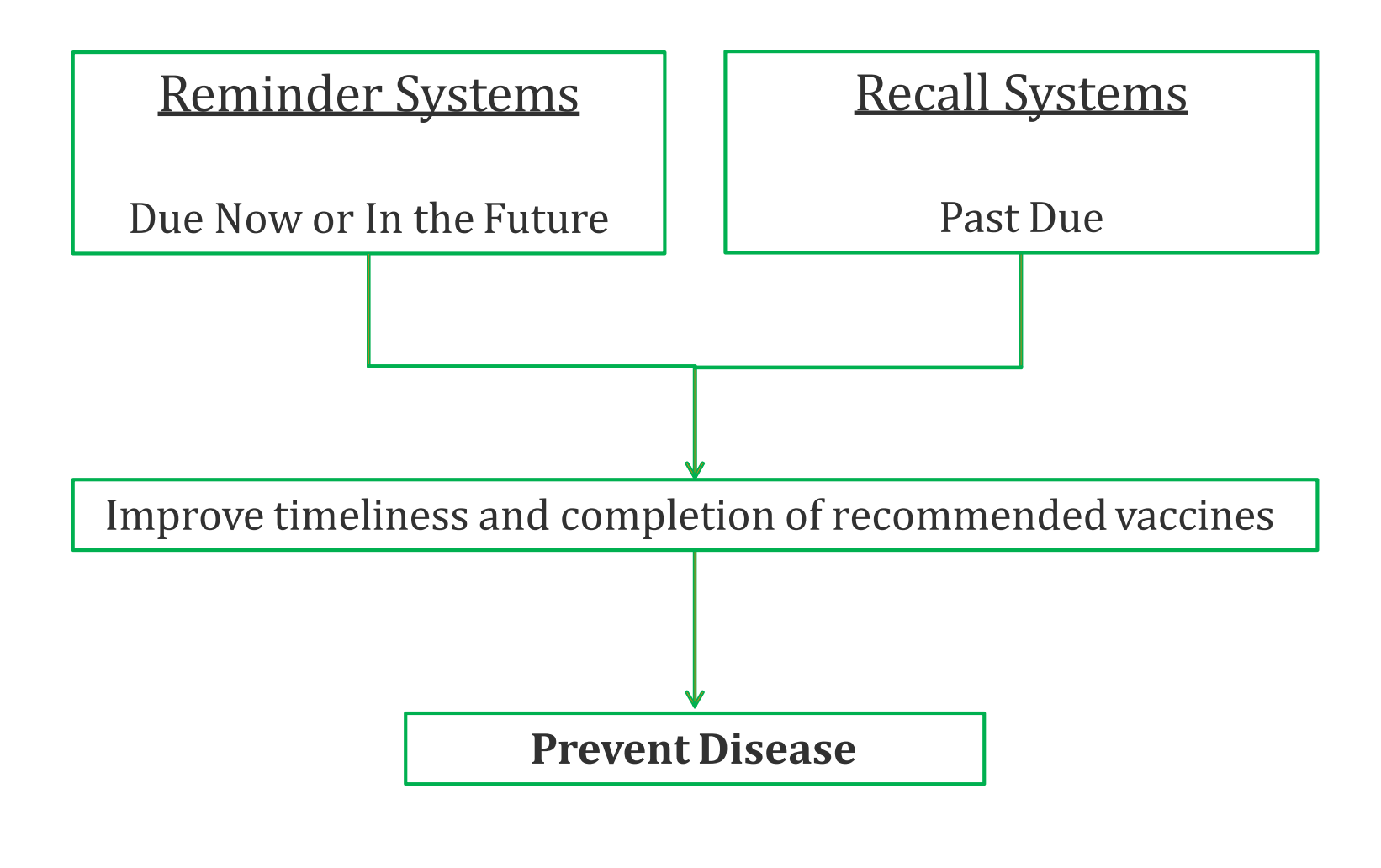

### Reminder and Recall Functions

An imMTrax tool allowing the user\* to generate a series of reminder and recall notices, including:

- Immunization Reminder/Overdue Letters and Cards
- Mailing Labels
- Client Lists

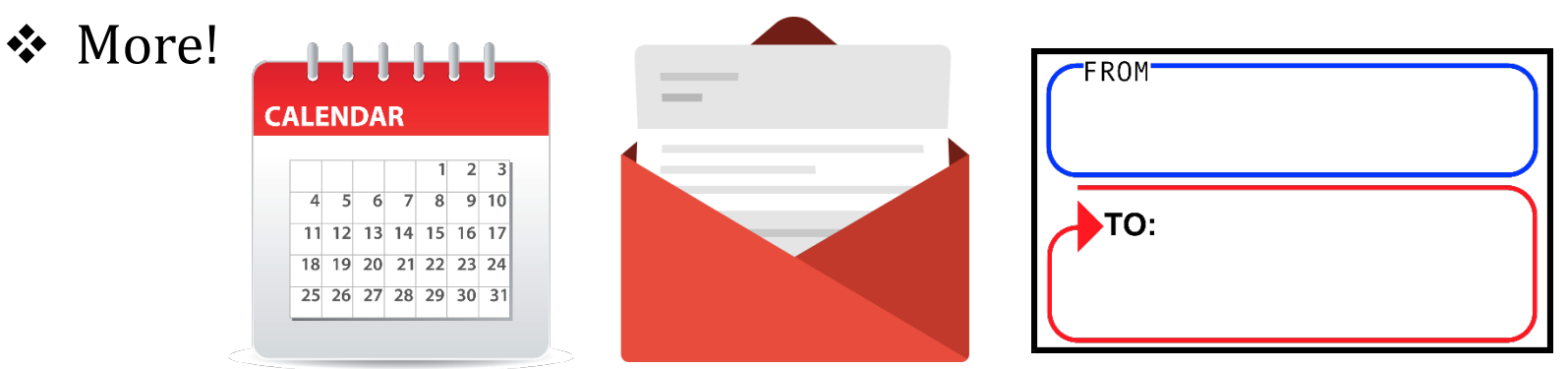

**\* Read Only with Consent imMTrax users do not have access to Reminder/Recallfunctions**

#### Reminder and Recall Functions: Required Conditions

*0* Client imMTrax consent is Yes

*0* Client is owned by your facility (run by ownership) or Client has been owned by your site (run by service)

*0* Reminder/Recall Publicity Code *saved as default value (--select--) or Reminder/Recall-any method* **\*One phone number must be marked as Primary, in order for Phone to be an available contact method**

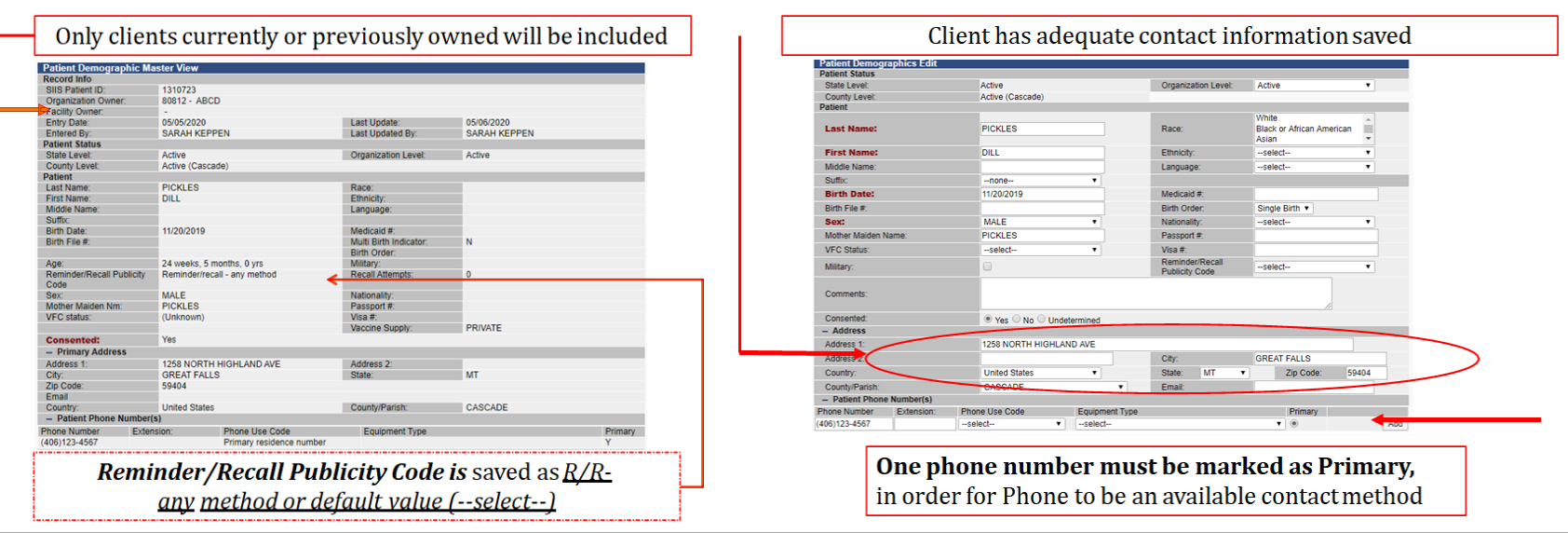

### Reminder and Recall Functions: Navigating Options

⊿ Main Home Logout **Document Center** Help Message Favorites **Patient** Search/Add Demographics **Review Duplicates** Manage Population **Vaccinations** View/Add Forecast Summary **Add Anonymous**  $\blacktriangleright$  Inventory **Management**  $\blacktriangleright$  Reports  $\blacktriangleright$  Settings **A** Reminder/Rec/ Reminder/Recall Run Templates **Create Templates** Manage Cohort Scheduled Reports ■ Change Password Administration ■ Answers

**Reminder/Recall-** choose parameters to generate new client or mailing lists

**Run Templates-** generate reminder/recall based on saved template

**Create Templates-** create templates to save and run on-demand

**Manage Cohort-** generate reminder/recall based on saved cohort/parameters

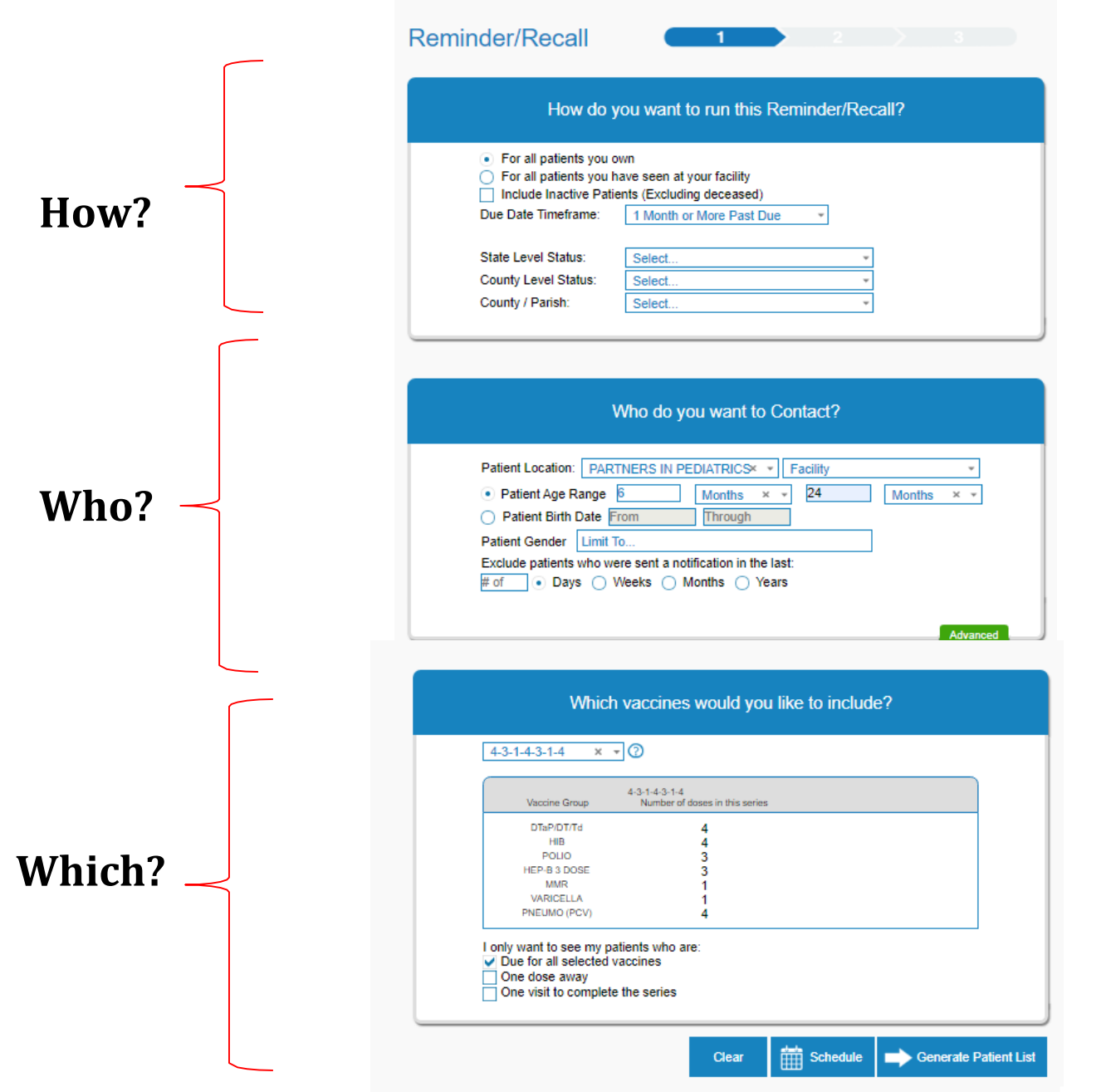

## Reminder and Recall Functions: Selecting Parameters

Choose how you want to run this Reminder/Recall? For all patients you own (byownership) For all patients you have seen at your facility (by service) Include Inactive Patients (patient status=inactive)

*0* Due Date Timeframe

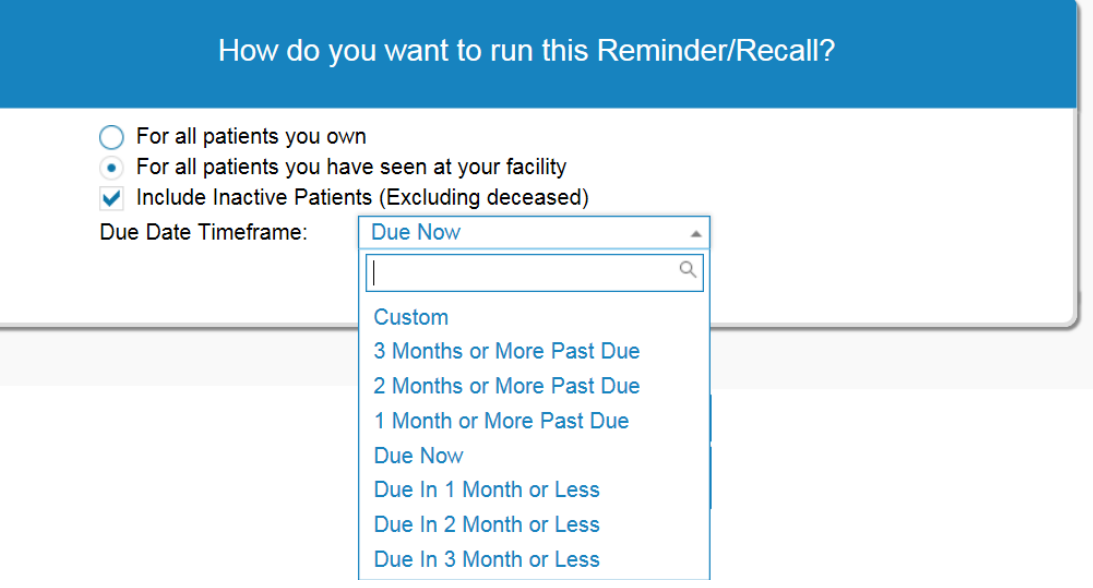

# Reminder and Recall Functions:

#### Selecting Parameters

Choose who you want to contact?

*0* Patient age range or patient birth date

*0* Limit patient gender

*0* Exclude patients who were sent a notification in last?

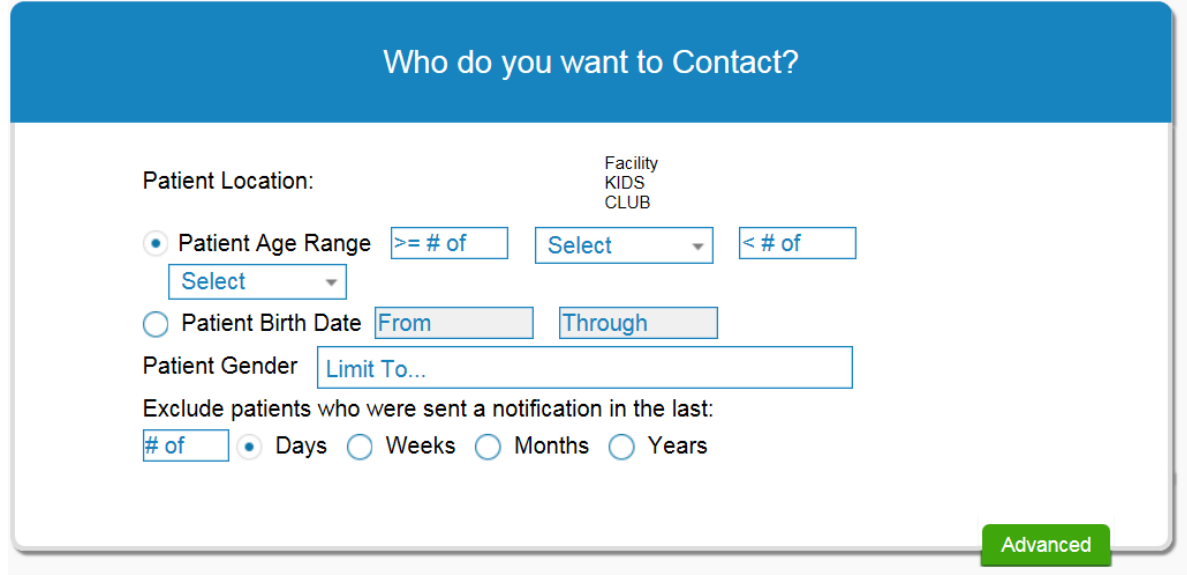

### Reminder and Recall Functions, Selecting Parameters

Choose which vaccines you would like to include? *0* 4-3-1-4-3-1-

1-1-1- (1 HPV, 1 TDAP, 1 MCV4) 3-2-1 (2/3 HPV, 2 MCV4, 1 TDAP)

*0* Custom

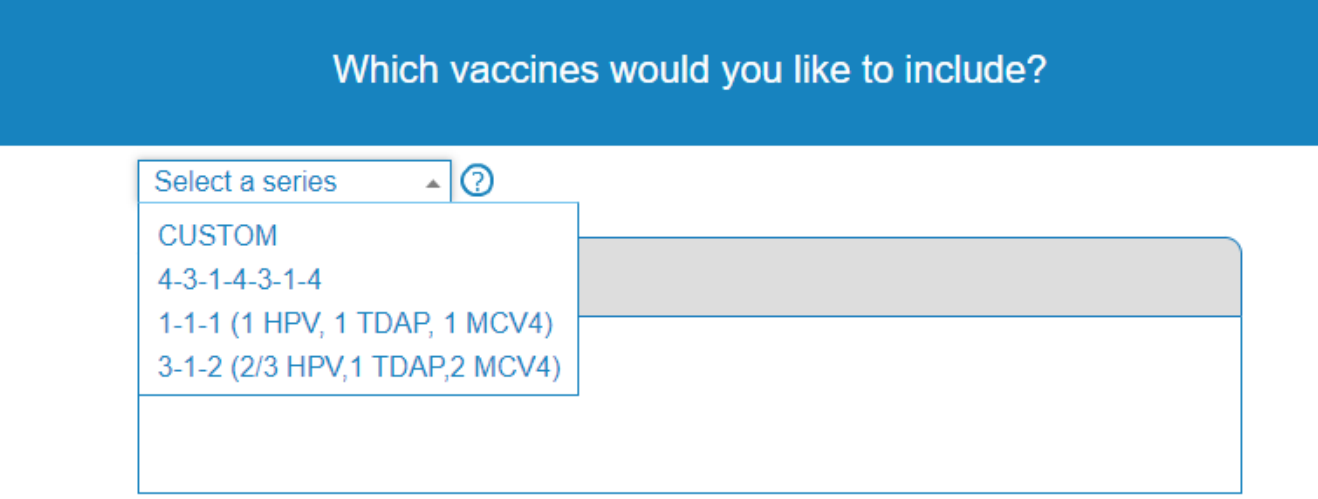

#### Reminder and Recall Functions

Selecting Parameters

- Choose which patients to see:
- *0* \*Due for all selected vaccines
- *0* One dose away
- *0* One visit to complete the series

I only want to see my patients who are: Due for all selected vaccines One dose away One visit to complete the series

\*Recommend to keep as the default value of *due for all select vaccines*

### Reminder and Recall Functions: Selecting Parameters

*0* Clear choices- clear parameters

*0* Schedule- run later

*0* Generate Patient List- run now

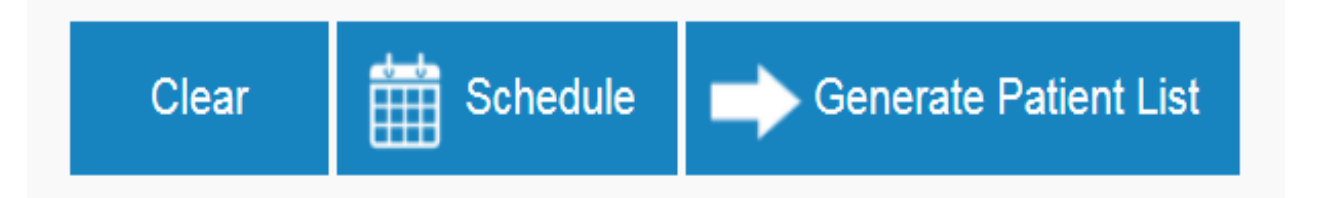

### Reminder and Recall Functions: Generate Patient List

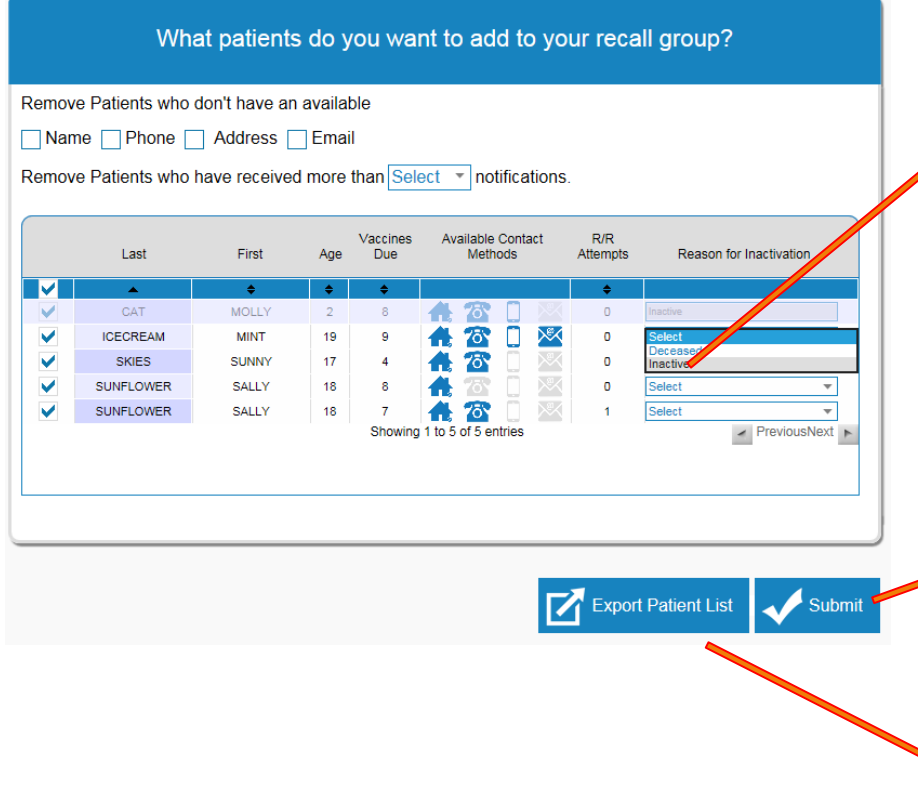

#### **Reason for Inactivation-** user

can change patient status to inactive (will not change ownership). Patient will be removed from patient list if Include Inactive Patients was not checked.

**Submit-** advance to available output options (letter,postcard, etc.)

**Export Patient List-** generate patient list based on parameters (excel file)

#### Reminder and Recall Functions: Submit, Available Output Options

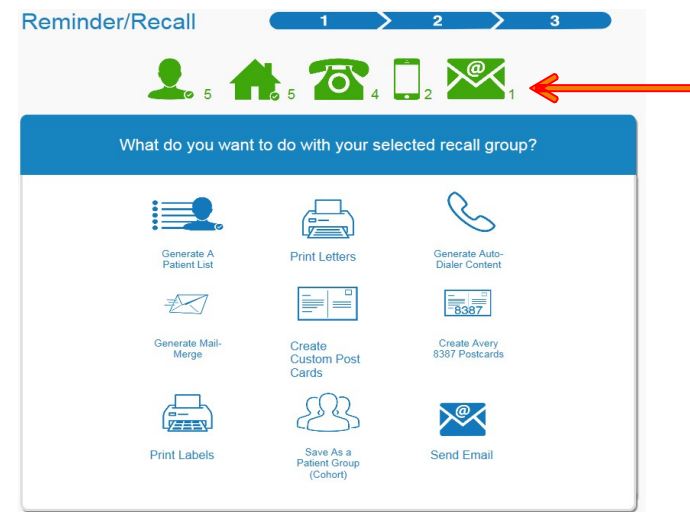

imMTrax provides available contact methods based on information available in patient records.

- **a. Generate a Patient List:** Pulls a list of patients, contact information, and due or overdue vaccines.
- **b. Print Letters:** Produces a letter with each patient's name at the top.
- **c. Generate Auto-Dialer Content:** Produces a text file you can copy into excel and upload into an auto-dialer system.
- **d. Generate Mail-Merge:** Produces a file you can use with any mail merge program.
- **e. Create Custom Post Cards:** Creates a postcard size image and message that can be edited.
- **f. Create Avery 8387 Post Cards:** Produces a file to print on Avery 8387 postcards.
- **g. Print Labels:** Produces a file to print on Avery 5160 mailing labels.
- **h. Save as a Patient Group (Cohort):** Save your patient group to reminder/recall later.
- **i. Send Email:** Send a standard or custom email message to any patients with email addresses in the IIS.

### Reminder and Recall Functions: Submit, Available Output Options

Select an output option. Instructions will display, some output options will also display a Message tab.

**Make this count towards number of recall attempts-** if checked**,** this will increase the Recall Attempts field in patient demographic field  $by<sub>1</sub>$ 

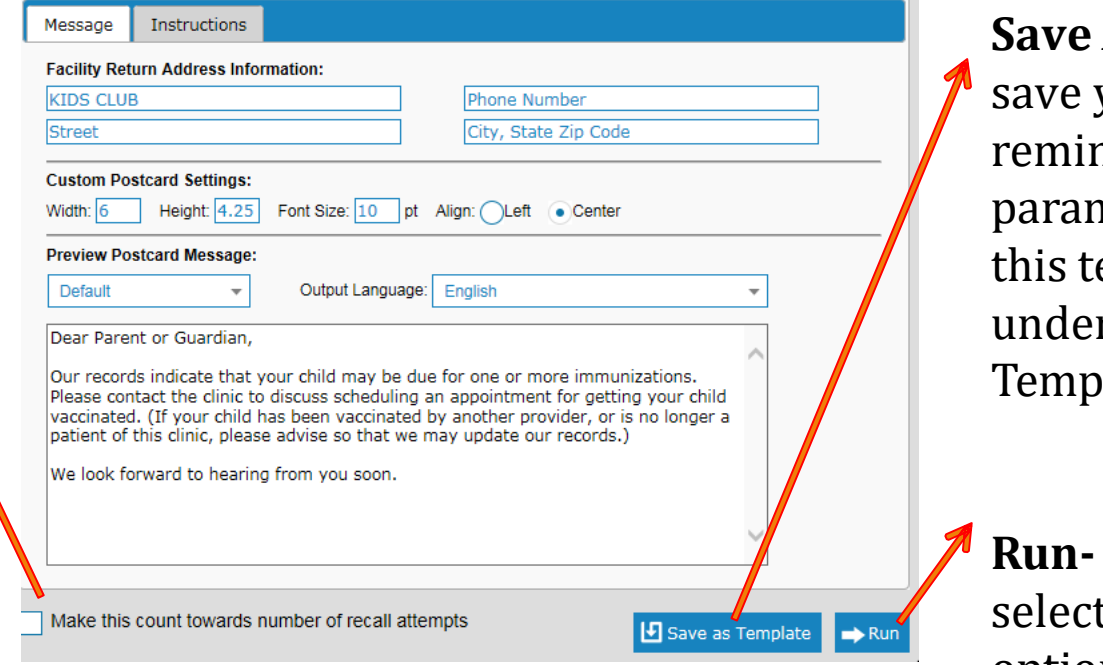

As **Template**vour nder/recall neters. Access emplate r Run Iates.

**Run-** generate ted output option.

### Reminder/Recall Tools: Schedule

雦 Clear **Schedule Generate Patient List Reminder/Recall** 3  $\overline{2}$  $\Omega_{\circ}$ ,  $\Lambda_{\circ}$ ,  $\overline{\circ}$ ,  $\overline{\circ}$ ,  $\overline{\circ}$ ,  $\overline{\circ}$ What do you want to do with your selected recall group? Generate A Generate Auto-**Generate Mail-Patient List Dialer Content** Merge □ =8387  $\equiv$ **Create Avery** Print Labels Create 8387 Postcards **Custom Post** Cards Generate An **Export File** 

Select which output option you would like to schedule

# Reminder/Recall Tools: Schedule

Select when to run this reminder/recall

Search and select using last name which user can access this reminder/recall

(you have to search and select yourself)

Check box next to user name and click Select User

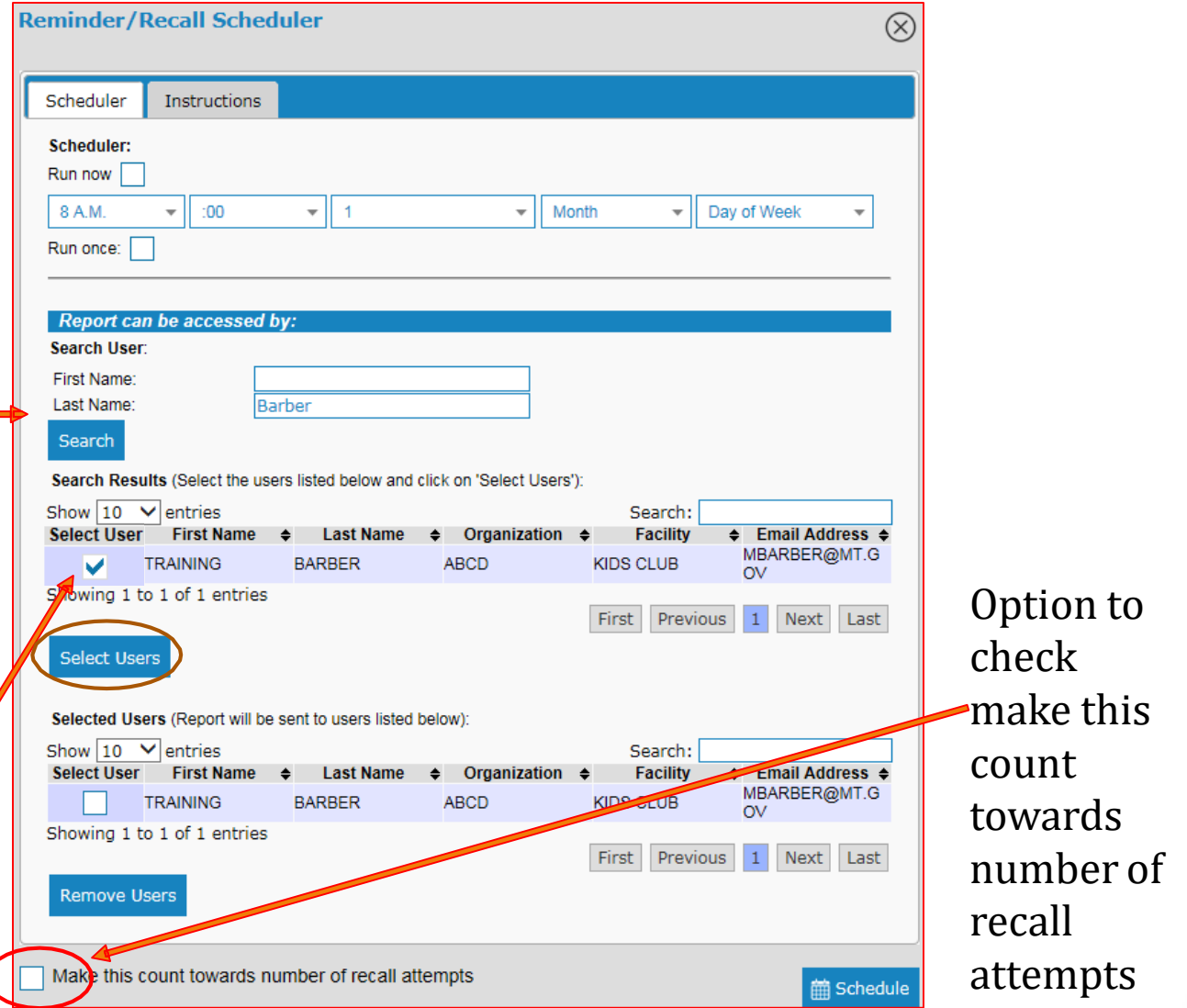

### Reminder/Recall Tools: Schedule

#### **Select Schedule**

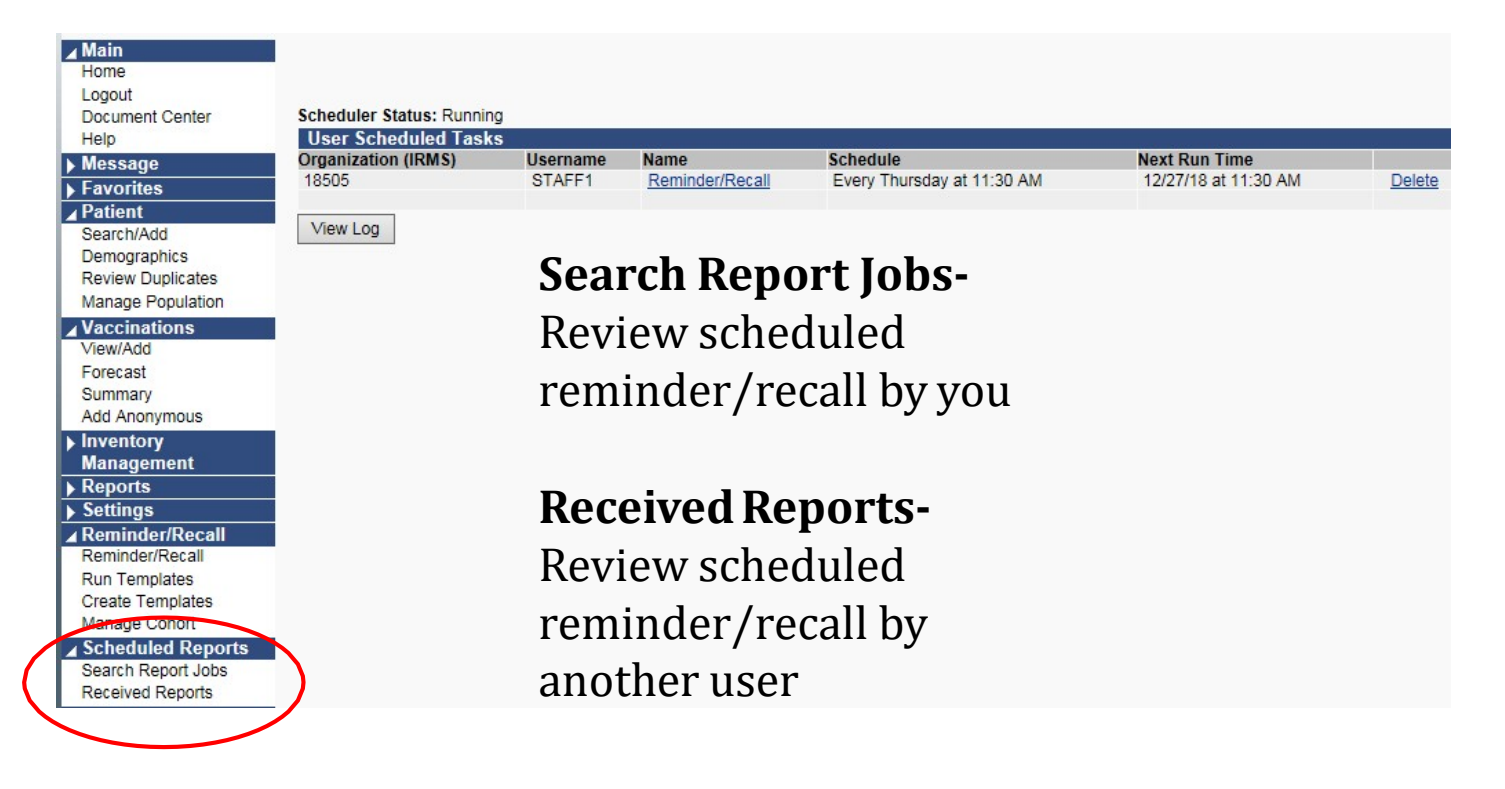

#### R/R Tools: Create Template

#### **Select Create Templates Add NewDesign.**

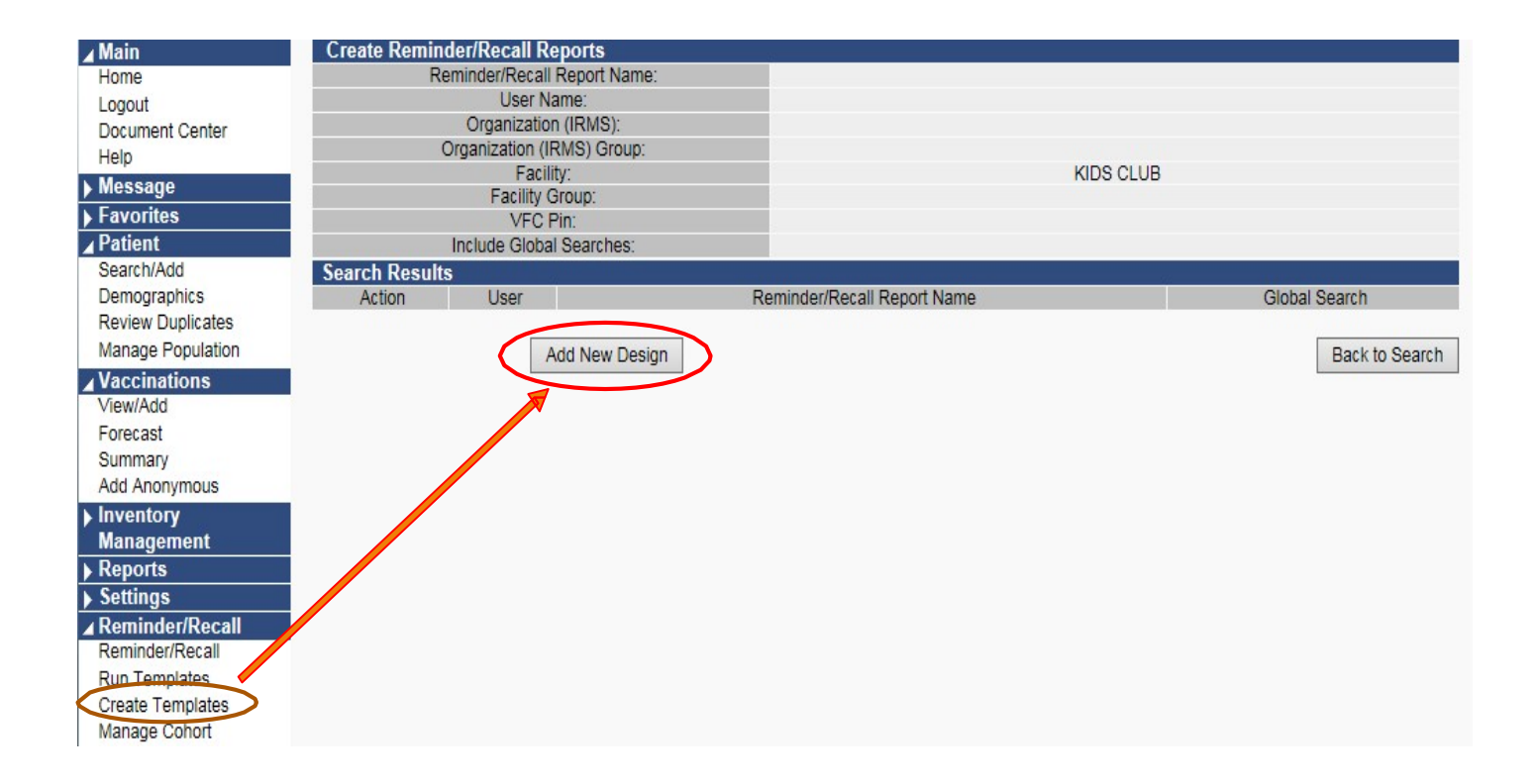

#### R/R Tools: Create Template

**Enter Report Name Select Parameters SaveReport**

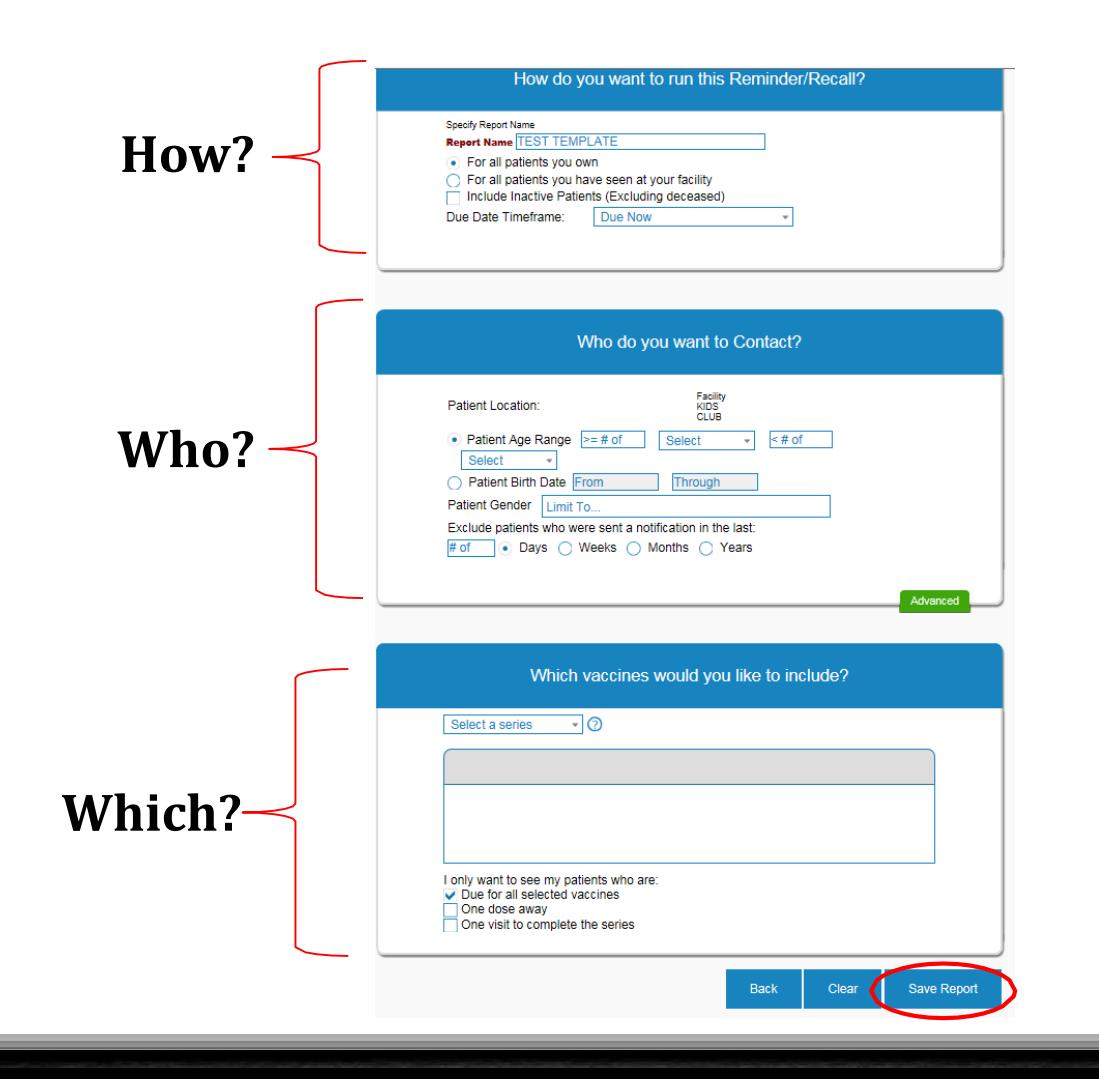

#### R/R Tools: Review Template

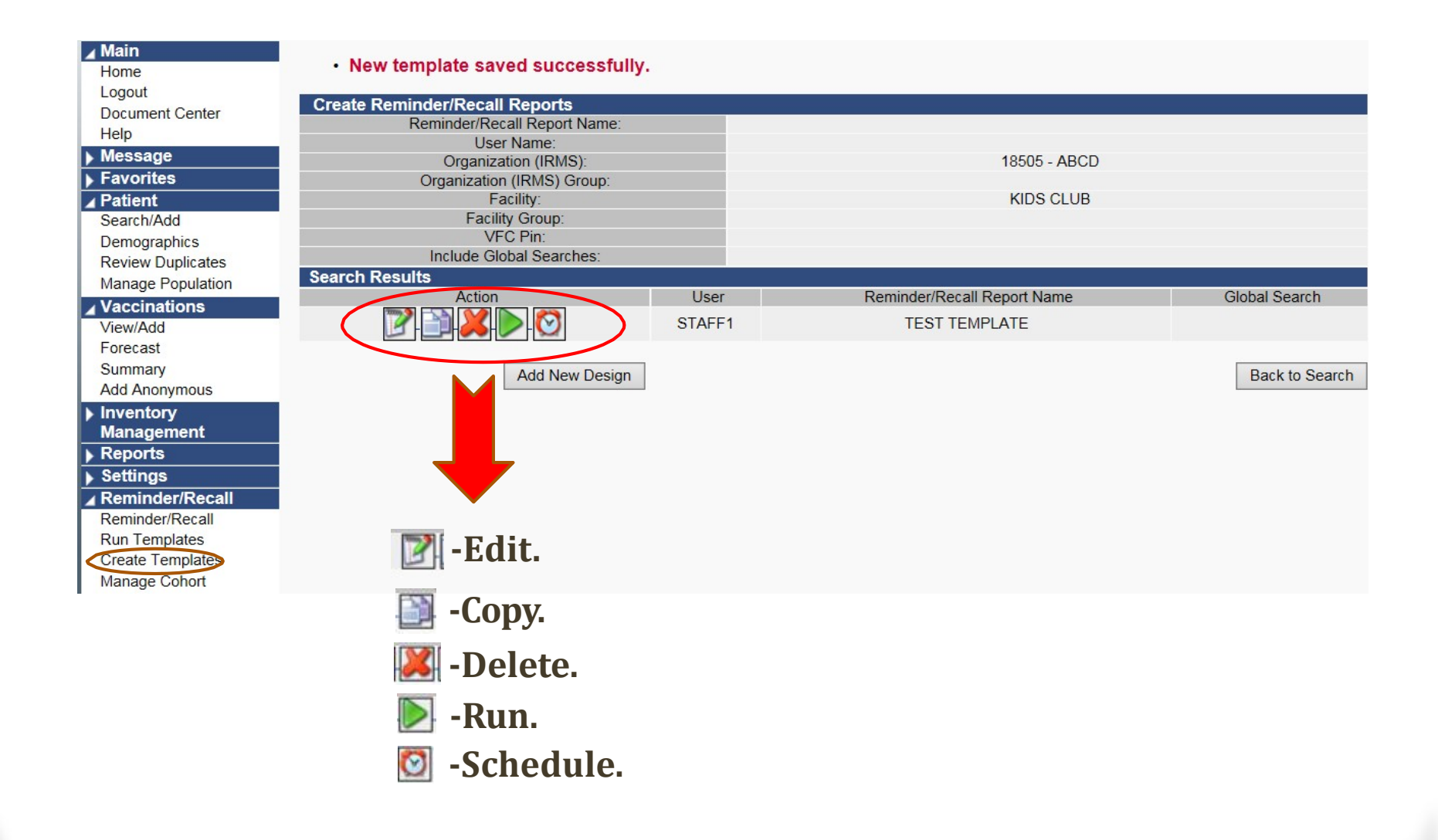

### R/R Tools: Run Template

#### **Select Run Templates→Select template.**

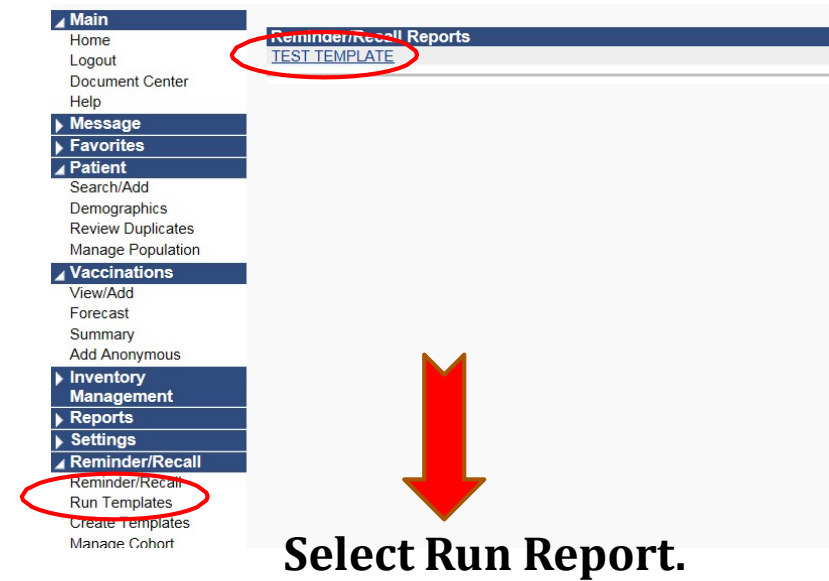

#### **Option to Select Preview and check Increment Recall Count.**

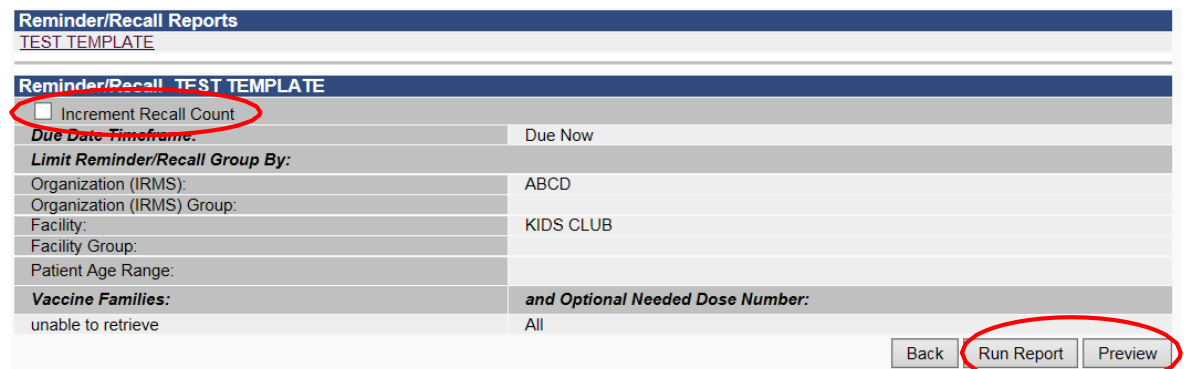

#### Manage Cohort

#### **Select Manage CohortSelect Search Select cohort.**

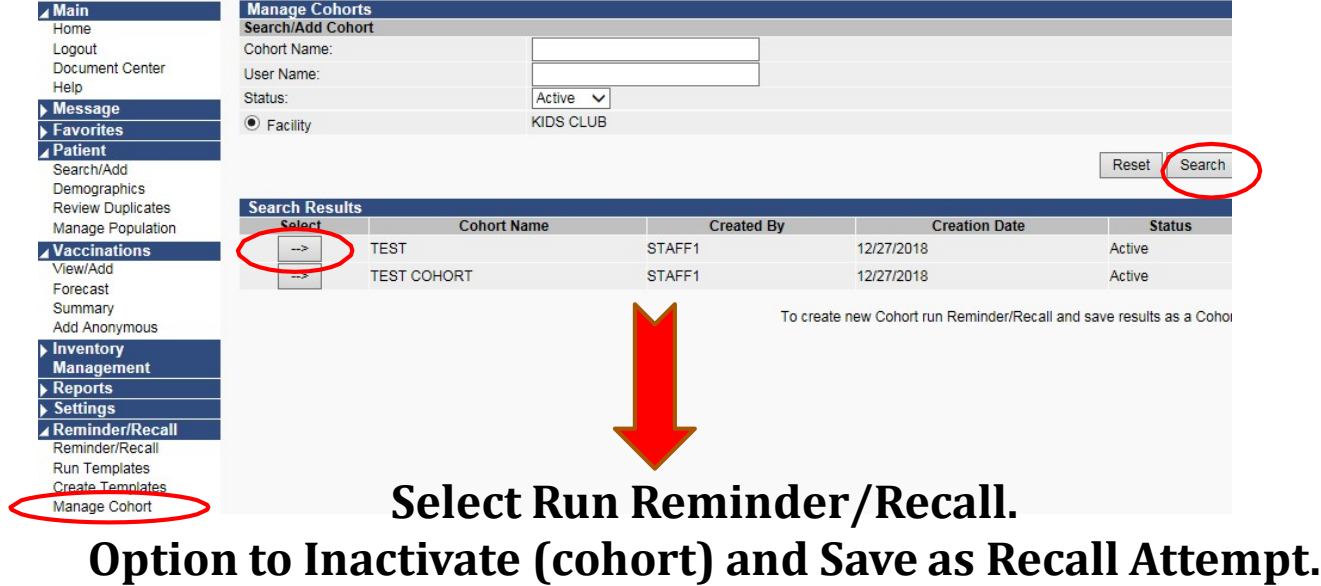

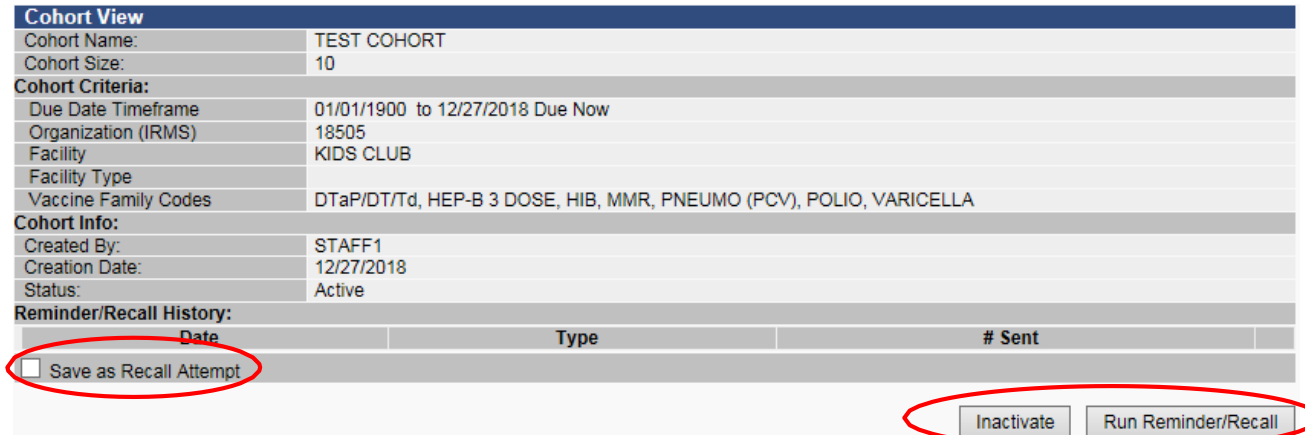

#### Reminder/Recall Success Report

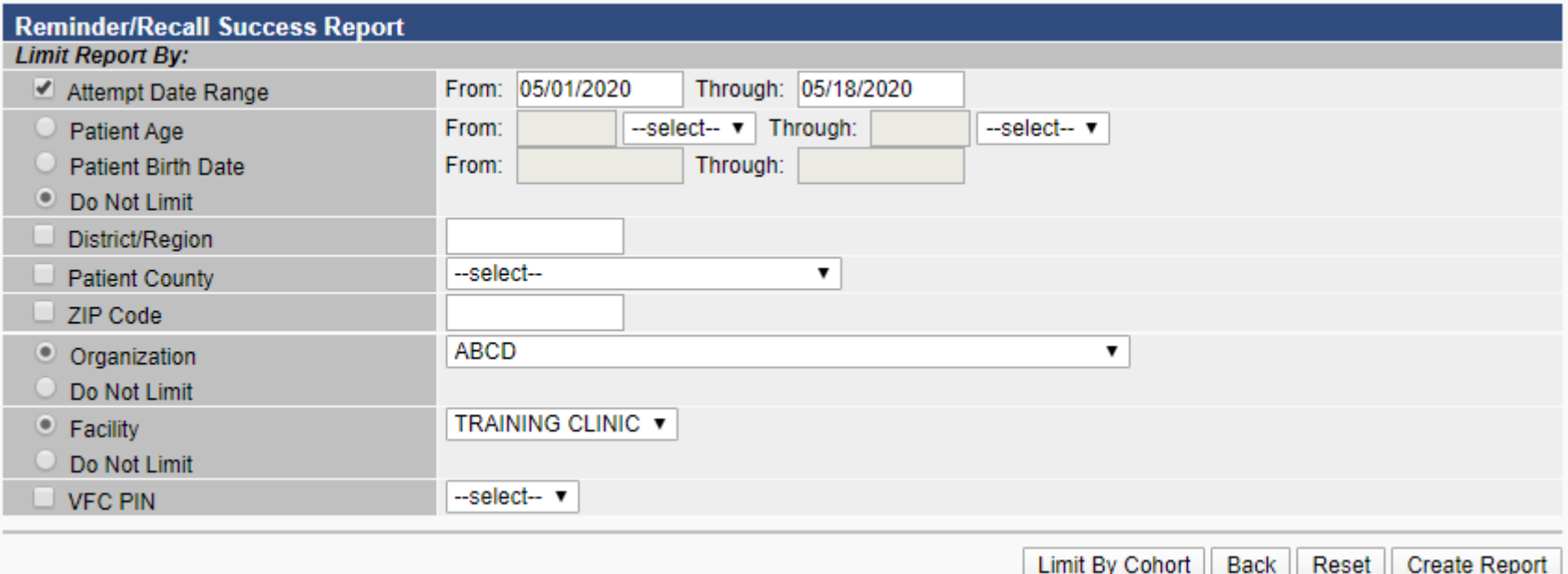

# Questions?

Montana Department of Health

tana Department of the<br>and Human Services<br>and Human Services

Montana Depan<br>and Human Service<br>Public Health and Safety Division

c Health and Strangeram

Sarah R. Keppen, RHIA IIS Training and Support<br>(406) 444 0538  $(406)$  444-9539 sarah.keppen@mt.gov

**Thank you for attending!**